## \*\*\*\*\*\*\*\*\*\*\*\*\*\*\*\*\*\*\*\*\*\*\*\*\*\*\*\*\*\*\*\*\*\*\*\*\*\*\*\*\*\*\*\*\*\*\*\*\*\*\*\*\*\*\*\*\*\*\*\*\*\*\*

## List of all files working with the MACRO LIBRARY MANAGERS

MACROMLB.WK1 and SMALLMLB.WK1 and use the \*.MLB macros

For release 2.2/2.3/2.4

\*\*\*\*\*\*\*\*\*\*\*\*\*\*\*\*\*\*\*\*\*\*\*\*\*\*\*\*\*\*\*\*\*\*\*\*\*\*\*\*\*\*\*\*\*\*\*\*\*\*\*\*\*\*\*\*\*\*\*\*\*\*\*

## NAME DESCRIPION

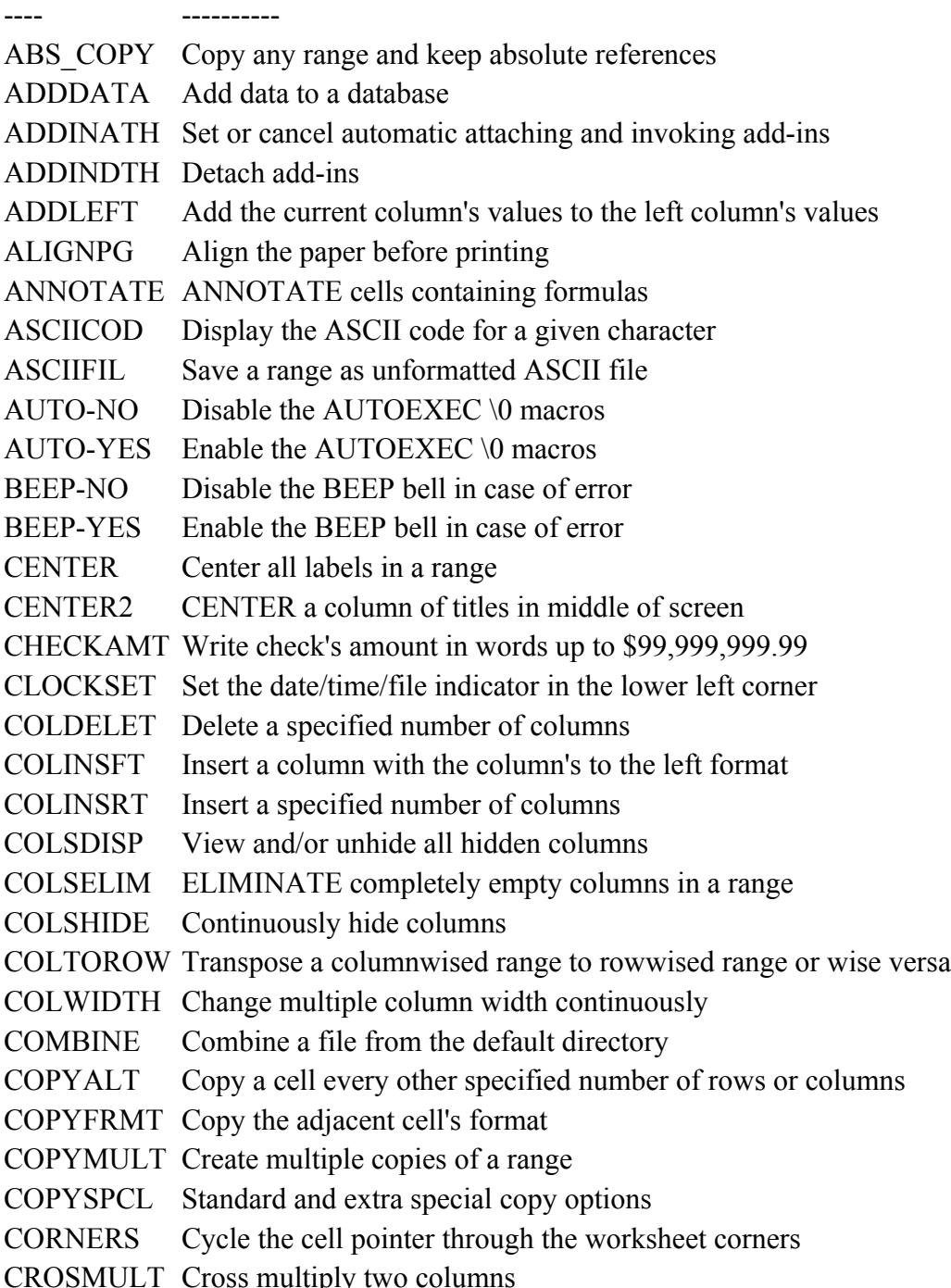

CTRTITLE Center a title across the row DATELABL Turn a range of date labels into date values DATELIST Enter a series of dates DATEMAC Insert a date function (see the MACROHLP.WK1 macro too) DATEPAST Insert dates for the future or the past DATESTMP Write the current time and/or date in the cell DATEVAL Turn a range of date values into date labels DAYSDIFF Calculate the number of days between two dates DEFLTDRV Change and update the default drive\directory DELLABEL Erase all labels in a range DELNUMBR Erase all numbers in a range DELZEROS Erase all zeros in a range DOCSHEET Document the worksheet DO\_LABEL Turn a range of formulas and/or numbers into labels DUPENTRY Find duplicate entries in a column EDITFORM EDIT a formula using the range names instead of addresses ERASENDS ERASE from the cell next to the cellpointer to ends of spreadsheet ERRPROOF Make a formula ERROR PROOF EXTRACT Extract a file to A:, B:, C: and D: to Reduce it's size EXTRACT2 Extract a file to A:, B:, C: and D: to Reduce it's size FILEDEL Delete files from the default directory FILEDIR Change the DEFAULT FILE/DIRECTORY FILELIST List files and view size, creation date and time FILEMNGR file manager that allows activating executable files FILETABL Create file names table FILEXIST Check for file existance and size FOOTER Prompt the user for a print footer FRAMERNG Print any range including the column and row headings GOTOENDS Jump with the cellpointer to ends of rows, columns, sheets GOTORANG Jump to any range in the worksheet GRAPHDEL Delete named graphs GRAPHMAK Create a named graph GRAPHRST Delete (Reset) all named graph GRAPHTBL Create graph names table GRAPHUSE Make a named graph the current graph GROUPGRA Assign all graph data ranges (X and A-F) at one step GROUPLBL Assign all graph data labels ( for A-F ) at one step GROUPLGD Assign all graph legends (A-F) at one step GRPHDLBL Assign all graph data labels (A-F) at one step GRPHGRUP Assign all graph data ranges (X and A-F) at one step

- GRPHLGND Assign all graph legends (A-F) at one step HEADER Prompt the user for a print header HIGHLIGT Highlight and un-highlight a range
- IMPORT Import a file from the default directory
- INDENT Indent all labels in a range a specified No. of spaces
- INVRTCOL Invert a column of numbers or text
- INVRTRNG Invert a range of numbers or text
- JUMPCOL Jump to other column and stay at the same screen position
- JUMPENDS JUMP to the ends of row, columns, sheets
- LABLMCRO Enter all data as labels (labels and numbers or combination)
- LEARN22 Start LEARN mode and range
- LEFTALIN Left align all labels in a range
- LIBEDIT Edit and save a library macro (\*.MLB)
- LIBLOAD Load a library macro (\*.MLB) from the disk
- LIBRMOVE Remove library macros (\*.MLB) from the memory
- LINEADV Advance the printer paper one line
- LINKRANG Create a range of cell linking formulas
- LOAD MLB Load \*.MLB macros to memory
- LOWRCASE Turn a range of labels into LOWERCASE form
- MARGINON Clear and reset print margin
- MARGNONE Set the margins to NONE
- MESSAGE Present a flashing message in the panel area
- MESSAGE2 Present a flashing message in the panel area
- MODIFRNG Modify all values in a range (Example \*5, /7 etc.)
- MOVESPCL Standard and extra SPECIAL MOVE options
- NAMEDOWNName the cells down to the current cells
- NAMELEFT Mame the cells left to the current cells
- NAMESDEL Continuously delete range names using point and shoot method
- NAMESPLT Extract and split a full name to: First, M.I. and Last name
- NAME UP Name the cells up to the current cells
- NAMRIGHT Name the cells right to the current cells
- NEGATIVE Control the negative values display
- NUMLOCKD Use the numeric keys pad (NUMLOCK ON) for column entry
- NUMLOCKR Use the numeric keys pad (NUMLOCK ON) for row entry
- PADDING PAD a cell content with trailing periods [.]
- PAGEADV Advance the printer paper one page
- PARSE PARSE a range of long labels
- PARSING Automatically PARSE inconsistant text
- PHRASE Enter a phrase into a cell
- PRINTALT Print only every other specified number of columns in a range

PRNTHEAD Print the worksheet including columns and rows headings PROPER Turn a range of labels to Proper form PRTDISPL Print cells as displayed PRTFORMU Print cell formulas PRTRANGE Print selected ranges QUERY A query macro with extract RANGCOMB COMBINE two ranges inside the worksheet RANGDEL1 DELETE a range, partial column/row delete RANGDELG Delete a list of range names, with macro name validity check RANGECRT Create range names RANGEDEL Delete range names one by one RANGEINS INSERT a range, partial column/row insert RANGETBL Create and print a table of all range names RANGKEEP ERASE all the worksheet EXCEPT a specified range RANGUNDL Underline a range, usually is used for underlining rows RANGWIDE Measure range width before printing RECLCRNG Recalc a range RECORDER Record and execute keystrokes as they are typed REMOVMLB Remove \*.MLB macros from memory RESTORE RESTORE all range names after issuing /RNR accidently RETRIEV2 Retrieve a file from the A:, B:, C: and D: drives RETRIEVE Retrieve a file from the default directory RIGHTALN Right align all labels in a range ROUNDVAL Round all values in a range ROWDELET Delete rows in a range containing 0 or empty cells ROWDELPR Delete rows even if the worksheet is protected ROWINSFT Insert a row with the row's above format ROWINSRT Insert a specified number of rows ROWPUSH Insert a duplicate of the row above ROWSDLET Delete a specified number of rows ROWSELIM Completely eliminate empty rows in a range RULER Insert a ruler for printing measurement RUNKEY2 RUN KEY like the one in symphony or 123 version 2.2 SAMEDAY Insert the same day for list of months (column or row) SAVEFIL2 SAVE A FILE with the current name or a new name SAVEFILE Save a file with the current name or a new name SAVE A Save a file with a new name to the A: drive SAVE A22 Save file with a new name to the A: drive SAVE B Save a file with a new name to the B: drive SAVE B22 Save file with a new name to the B: drive

SETIME22 Set the system time and date from within LOTUS 1-2-3 SETTIME Set the system time and date from within LOTUS 1-2-3 SIGNCHNG Change the sign of all numbers in a range SLIDESHO Create graphics slide show SORT1ASC Sort ascending by primary-key only SORT1DES Sort descending by primary-key only SORT2ASC Sort descending by primary-key and secondary key SORT2DES Sort descending by primary-key and secondary key SORTKEYS Sort by multiple keys (more than two) SQZCOLMN Squeeze a list of column entries (take out blank cells) SQZROW Squeeze a list of row entries (take out blank cells) STRIPSPC STRIP leading and trailing spaces from all strings SUBTOTAL Subtotal and grand total macro for a database item SUMUNDRA An automatic macro to sum and underline a column of numbers SUMUNDRS Semi-automatic macro to sum and underline a column of numbers SWITCH Switch range places TIMESTMP Write the current time in the cell TITLECLR Clear titles TITLESET Set titles ON TOPSCREN Move the current cell to the top of the screen TRANSPO2 Transpose a range in a way that preserves formulas too TRANSPOS Absolute transpose of a range that contains formula/numbers UNDERLIN Underline the current column to one character narrower UNDERLN2 UNDERLINE the current label UNDO-DIS Disable the UNDO feature UNDO-ENB Enable the UNDO feature UNINDENT Un-indent all labels in a range a specified number of spaces UNNAME Delete all range names in a specified range UN LABEL Turn a range of labels back to formulas and/or numbers UPERCASE Turn a range of labels into UPPERCASE form VALUEWKS Change all formulas in worksheet into values VALUFORM Turn a range of formulas to values VERIFY Verify range names existance VIEW@AVG View the range to be  $@$ AVGed, the range is highlighted VIEW@CNT View the range to be  $@$ COUNTed, the range is highlighted VIEW@MAXView the range to be @MAXed, the range is highlighted VIEW@MIN View the range to be  $@MNed$ , the range is highlighted VIEW@STD View the range to be  $@STDrd$ , the range is highlighted VIEW@SUM View the range to be  $@S$ UMmed, the range is highlighted VIEW@VAR View the range to be  $\omega$ VARianced, the range is highlighted

WIDMATCH Adjust the column width to the length of the label in cell WIDTHRST Reset current column width to one more than entry width WIDTHRTS Reset the width of group of adjacent columns WIDTHSET Change the width of group of adjacent columns ZEROBLNK Replace all blanks in a range with zeros ZEROERR Replace all ERR or NA in a range with zeros ZEROLEAD Add zero leads to all numbers in the range @ABSCELL Calculate the @ABS of a value in a cell  $@ABSRANG$  Calculate the  $@ABS$  of all values in a range @ACOSCEL Calculate the @ACOS of a value in a cell @ACOSRNG Calculate the @ACOS of all values in a range  $@$ ASINCEL Calculate the  $@$ ASIN of a value in a cell  $@$ ASINRNG Calculate the  $@$ ASIN of all values in a range  $@$ ATANCEL Calculate the  $@$ ATAN of a value in a cell  $@ATANRNG$  Calculate the  $@ATAN$  of all values in a range @COSCELL Calculate the @COS of a value in a cell @COSRANG Calculate the @COS of all values in a range @EXPCELL Calculate the @EXP of a value in a cell  $@EXPRANG$  Calculate the  $@EXP$  of all values in a range  $@JNTCELL$  Calculate the  $@JNT$  of a value in a cell  $@JNTRANG$  Calculate the  $@JNT$  of all values in a range  $@LNCELL$  Calculate the  $@LN$  of a value in a cell @LNRANGE Calculate the @LN of all values in a range @LOGCELL Calculate the @LOG of a value in a cell @LOGRANG Calculate the @LOG of all values in a range @ROUNDCL @ROUND a value in a cell  $@$ ROUNDRG $@$ ROUND all values in a range  $@SINCELL$  Calculate the  $@SIN$  of a value in a cell  $@SINRANG$  Calculate the  $@SIN$  of all values in a range @SQRTCEL Calculate the @SQRT of a value in a cell @SQRTRNG Calculate the @SQRT of all value in a range @SUMCELS Sum multiple cells and stay where the formula is @SUMRNGS Sum MULTIPLE ranges  $@$ TANCELL Calculate the  $@$ TAN of a value in a cell  $@$ TANRANG Calculate the  $@$ TAN of all values in a range